## **Creating feedback form with captcha in Confluence**

In this tutorial you will learn how to use new field type: captcha, to secure the inputs for your feedback forms. ⊕

Especially useful on Confluence installations with anonymous access enabled

Let's start with form definition, as usual.

We will have 3 fields:

- field of type text to capture user emails
- textarea to get a feedback message content
- captcha field to prevent automatic submissions and spam

Here is how the form definition looks like in the Confluence editor

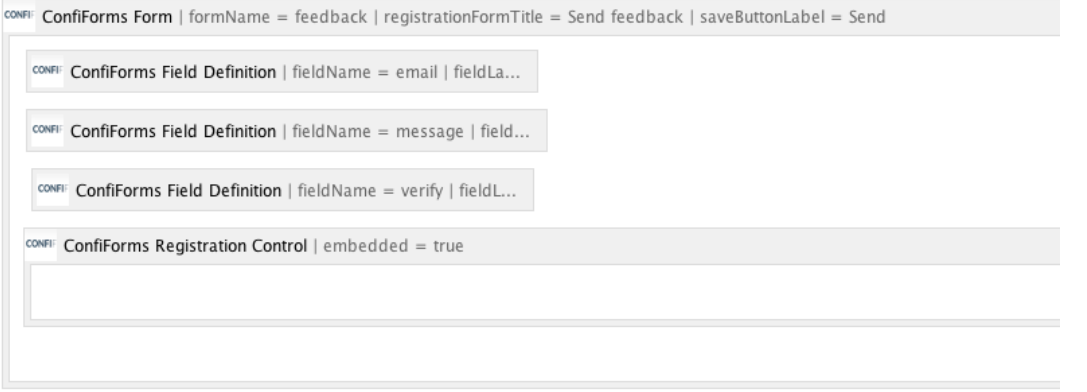

And here is the storage format for the form

```
<ac:structured-macro ac:macro-id="9b5ae7a8-100d-40a5-84e5-aeefa59f2715" ac:name="confiform" ac:schema-version="
1">
  <ac:parameter ac:name="formName">feedback</ac:parameter>
   <ac:parameter ac:name="saveButtonLabel">Send</ac:parameter>
   <ac:parameter ac:name="registrationFormTitle">Send feedback</ac:parameter>
  <ac:rich-text-body>
    <sub>2</sub></sub>
       <ac:structured-macro ac:macro-id="815a3b1c-2858-49f9-98cb-7975f2650011" ac:name="confiform-field-
definition"
                             ac:schema-version="1">
         <ac:parameter ac:name="fieldName">email</ac:parameter>
         <ac:parameter ac:name="fieldLabel">Email</ac:parameter>
         <ac:parameter ac:name="validationMessage">Please provide a valid email address</ac:parameter>
         <ac:parameter ac:name="type">text</ac:parameter>
         <ac:parameter ac:name="required">true</ac:parameter>
       </ac:structured-macro>
    \langle/p>
     <p>
       <ac:structured-macro ac:macro-id="d92cdeae-d27b-4e58-8673-fd278f2ac95b" ac:name="confiform-field-
definition"
                             ac:schema-version="1">
         <ac:parameter ac:name="fieldName">message</ac:parameter>
         <ac:parameter ac:name="fieldLabel">Message</ac:parameter>
         <ac:parameter ac:name="type">textarea</ac:parameter>
         <ac:parameter ac:name="required">true</ac:parameter>
      </ac:structured-macro>
    \langle/p>
    <p>&nbsp:
       <ac:structured-macro ac:macro-id="b5121c80-5d7a-4626-abed-74b4c4658909" ac:name="confiform-field-
definition"
                            ac:schema-version="1">
         <ac:parameter ac:name="fieldName">verify</ac:parameter>
         <ac:parameter ac:name="fieldLabel">Captcha</ac:parameter>
         <ac:parameter ac:name="fieldDescription">Please type a verification letters into the field above</ac:
parameter>
         <ac:parameter ac:name="type">captcha</ac:parameter>
         <ac:parameter ac:name="required">true</ac:parameter>
       </ac:structured-macro>
       <ac:structured-macro ac:macro-id="2a99ebf9-b8ee-4df1-bdc6-abdb477ab5df" ac:name="confiform-entry-register"
                            ac:schema-version="1">
         <ac:parameter ac:name="embedded">true</ac:parameter>
         <ac:parameter ac:name="atlassian-macro-output-type">INLINE</ac:parameter>
         <ac:rich-text-body>
          < p > \&nbsp; < p > </ac:rich-text-body>
       </ac:structured-macro>
    \langle/p>
   </ac:rich-text-body>
</ac:structured-macro>
```
And here is how the form looks like when viewed on the page (we use embedded form here).

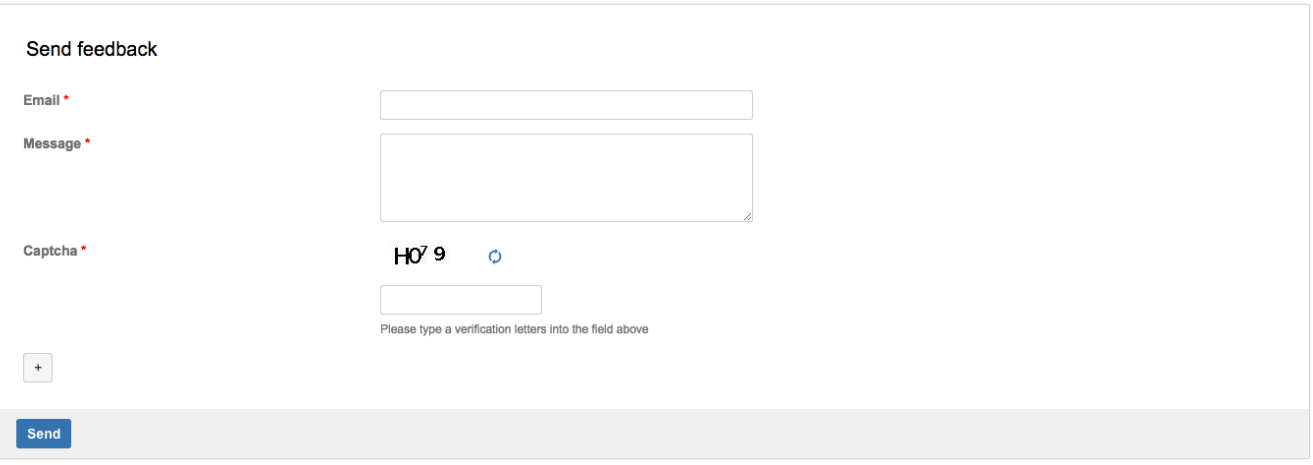